# **5.1 Übersicht Brenner**

- 1 Primärring
- 2 Primärluftrohr
- 3 Optowächterrohr
- 4 Füllstandwächter, Empfänger
- 5 Anschluß nach oben
- 6 Füllstandwächter, Sender
- 7 Schneckenmotor (verdeckt)
- 8 Lüfter
- 9 Schneckenrohr
- 10 Rohrbogen
- 11 Rücklaufsperre
- 12 Schleushaus
- 13 Dosierrad
- 14 Zahnrad
- 15 Sekundärluftring (auf Abb. nicht sichtbar - siehe Seite 18)

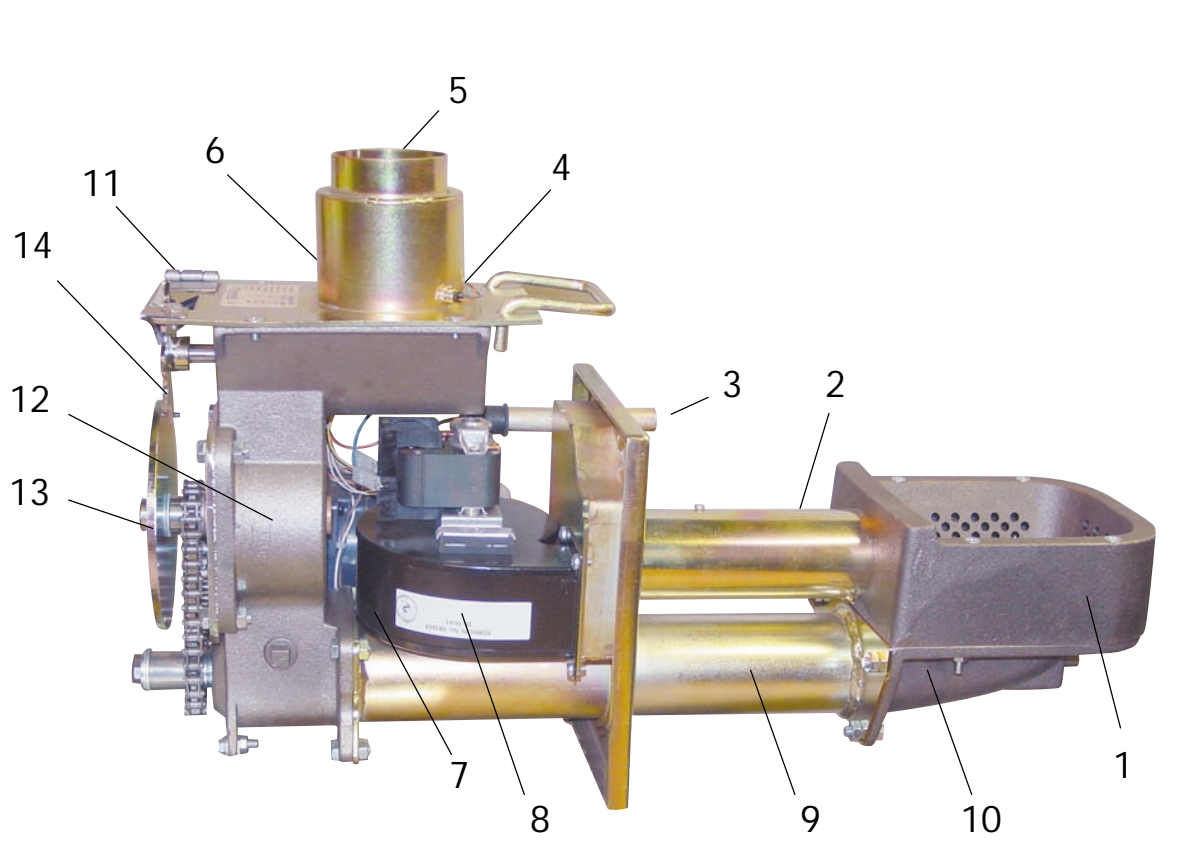

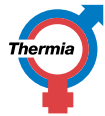

#### *Thermia Biomatic 50+Installations-, Betriebs- & Wartungsanleitung DE-54283-1 - Seite 16/38*

# **5.2 Zuführungssystem**

- Die Zuführung von Pellets zum Pelletkessel aus dem externen Brennstofflager erfolgt vollautomatisch über ein entsprechend dimensioniertes Zuführungssystem, das durch die Steuereinheit des Kessels gesteuert wird. Das Fördersystem gründet sich in jedem Falle auf das Sicherheitsprinzip des Unterbrechens des Brennstoffvorschubs durch Herabfallen (Fallschacht im Schlauch) zwischen der externen Zuführung und dem Brenner.
- Der Motor des Brenners für die Brennstoffzuführung sowie externe Schneckenmotoren sind mit Thermoschutz gegen Blockierung ausgerüstet. Hierdurch wird der Motor bei Überhitzung ausgeschaltet.

**ACHTUNG! Der Pelletkessel sollte nicht mit anderen Zuführungssystemen kombiniert werden, da hierbei die** Gefahr von Überfüllung im Anschlußschlauch des Brenners entstehen kann.<br>Pellets-Heizanlage

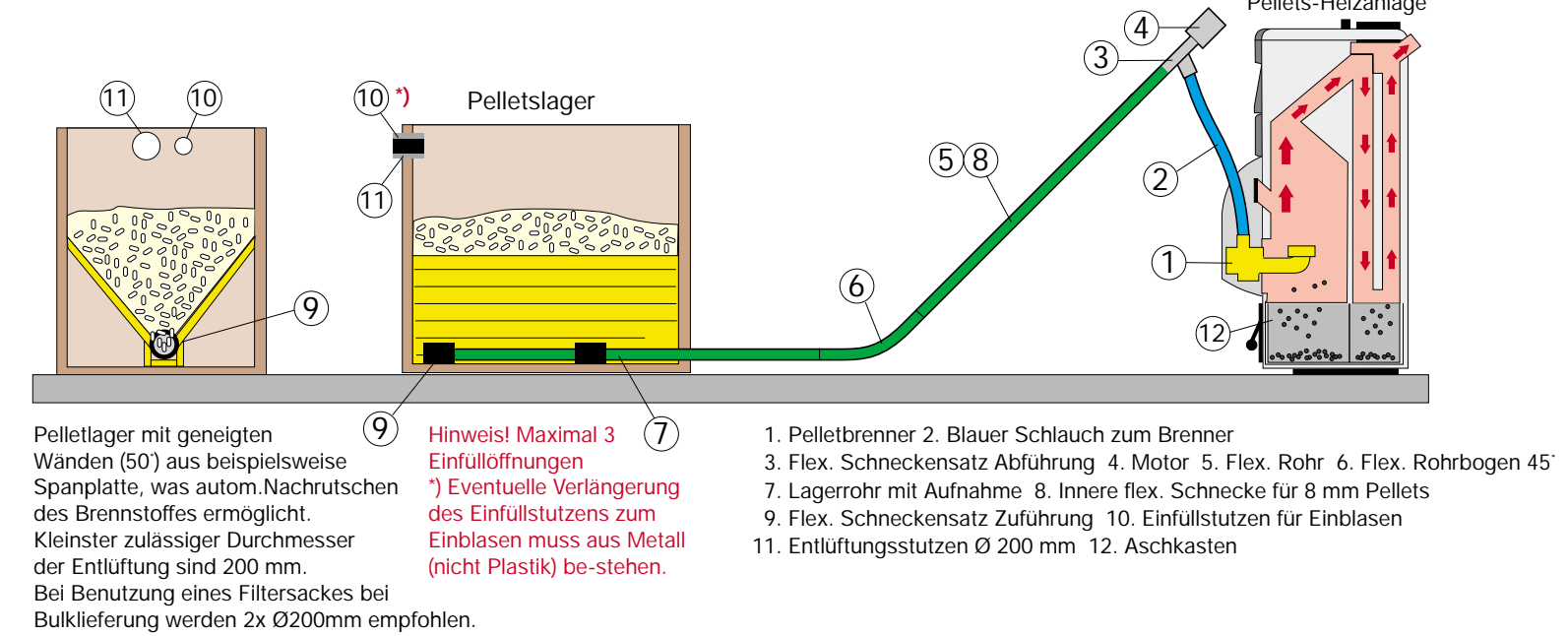

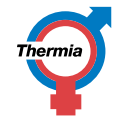

# **5.3 Sicherheit / Alarm**

Der Pelletkessel ist entsprechend den Hauptprinzipien konstruiert, die bei Ölheizungen gelten. Der Vorteil dieses Systems liegt in der bequemen Handhabung, nach welcher die Anordnung des Brennstofflagers nicht durch das Aussehen des Heizraumes begrenzt werden muß. Aus Sicherheitsgründen empfiehlt sich die Trennung von Pelletkessel und Brennstofflager in Kombination mit Unterbrechung des Brennstoffvorschubs zwischen diesen, um einen hohen Sicherheitsstandard zu erzielen.

- Bei eventuellen Fehlern am Betriebsthermostat soll der Maximalthermostat in Aktion treten und ein Überkochen des Kessels verhindern. Der Kessel ist außerdem so konstruiert, daß er nach Betriebsstörungen wie Stromausfall, Brennstoffstörungen etc. selbsttätig zu einem normalen Betriebszustand zurückkehren kann.
- Bei Auftreten eines Fehlers, der zu Betriebsunterbrechung führt, wird dies durch ein rotes Lichtsignal am Betriebsalarm (Leuchtdiode) angezeigt. Zugleich wird die Alarmursache am Display angezeigt. Bei Brennstoffmangel kann auch ein Alarmton aktiviert werden.
- Der Kessel besitzt eine einzigartige Konstruktion, wobei die Sicherheit einen Teil der Funktion darstellt, so daß man sich nicht auf angebaute Sicherheitssysteme verlassen braucht. Dabei wird die Brennstoffbahn bereits im Vorschubrohr des Brenners vor der Kesselwand unterbrochen. Ausserhalb der Kesselwand gibt es keinen zusammenhängenden Brennstoffstrang, der Hitze übertragen kann.

## **Eine Beschreibung der Alarmanzeigen finden Sie unter "Fehlersuche" Seite 30.**

# **Sicherheit – ein natürlicher Teil der Funktion**

Bei jedem Nachfüllen wird eine begrenzte Menge Pellets (150 g) vom Pelletlager über das externe Fördersystem zum oberen Anschluß gefördert. Für die Dosierung einer genauen und gleichmäßigen Menge Pellets zur Brennkammer erfolgt die Dosierung anhand einer besonderen Förderschnecke über die Schleuse und die Brennerschnecke zur Brennkammer. Da die Brennerschnecke die Pellets mit einer Geschwindigkeit fördert, die dreimal so hoch ist wie die Pelletzufuhr, entsteht eine Sicherheitszone mit nur vereinzelten Pellets zwischen der Luft-Schleuse und dem oberen Anschluß. Diese Sicherheitszone bleibt ohne Rücksicht auf evtl. Stromausfall, Wartungsmängel oder Havarie an der Ausrüstung aufrecht erhalten. **Die Sicherheit ist zu einem Teil der Funktion geworden.**.

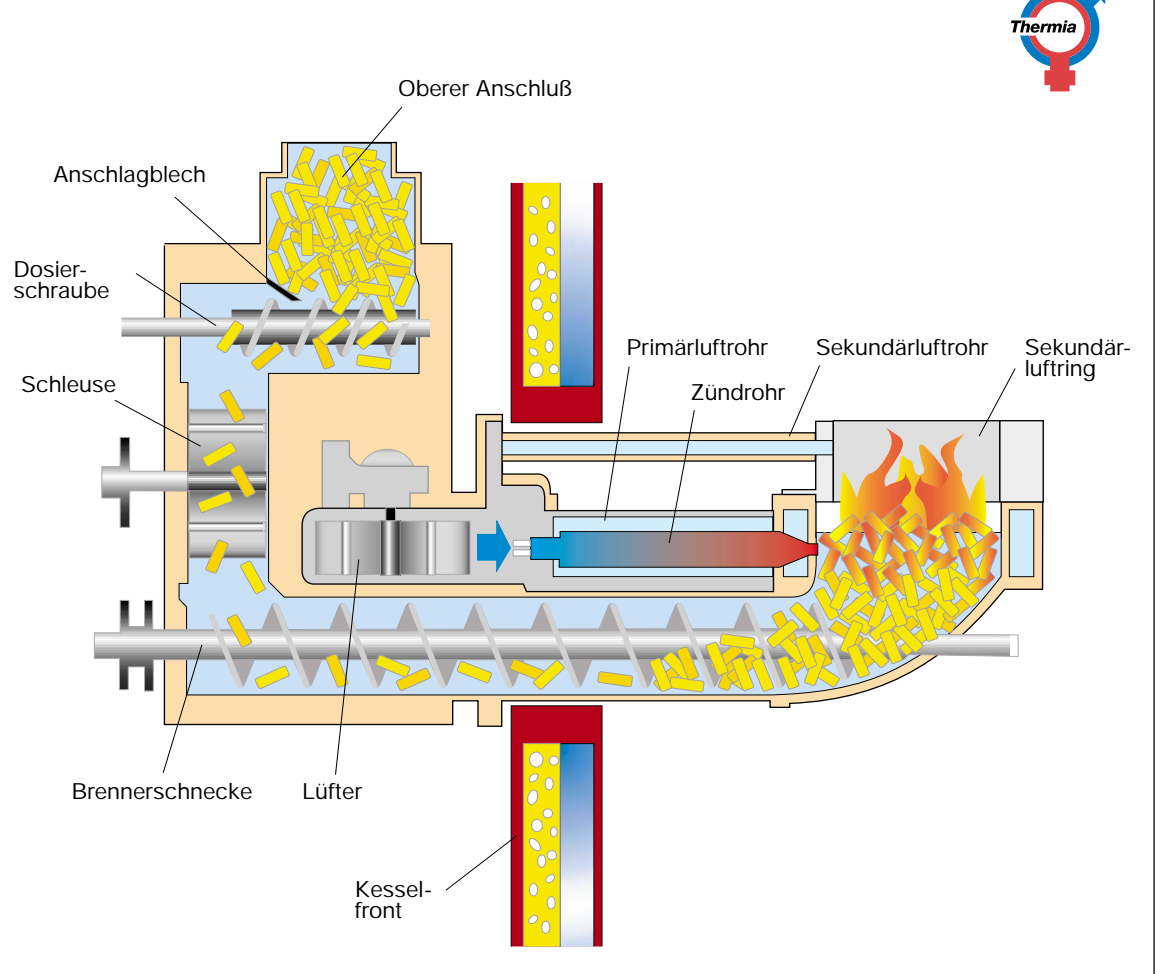

# **5.4 Start von ausgeschaltetem Zustand aus (Kaltstart mit Elektrozündung)**

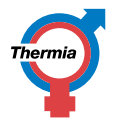

Ein Start aus dieser Lage heraus erfolgt nur dann, wenn der Kessel am Bedienpult ausgeschaltet worden ist oder, wenn nach einem Stromausfall der Strom wieder eingeschaltet wird.

Die Kesseltemperatur muss auch mehr als 8 Grad unter der eingestellten Solltemperatur liegen.

**Das erstmalige Einschalten des Pelletkessels nach der Installation ist von einem hierzu befugten Installateur auszuführen.**

- Wenn das externe Pellet-Zuführungssystems entleert worden ist, muß dies wie folgt erneut gefüllt werden, bevor der Kessel gestartet wird. Hierzu wird der Schlauch vom Oberanschluss gelöst und das Ende frei über ein Gefäss hängen gelassen. Die Stromzufuhr der Steuerung des Brenners einschalten, sodass die Betriebsanzeige rot leuchtet. Der Status des Brenners soll Betriebsart AUS anzeigen. Mit Pfeiltaste im Menü 1 vorwärtsblättern, bis SCNECKE EXTERN MANUELL und die Zeit (15 Min) im Display angezeigt wird. Die externe Schraube durch Drücken der Plustaste starten. Verbleibende Zeit wird im Display angezeigt. Die externe Schraube kann vor Ablauf der eingestellten Zeit mit der Minustaste gestoppt werden.
- Zum Starten des Brenners mit der Pfeiltaste im Menü 1 vorwärts blättern, bis –EIN/AUSì angezeigt wird. Mit der Plus-taste EIN wählen. Nun startet der Schneckenmotor des Brenners, der den Brennstoff über die Förderschnecke des Brenners in die Brennkammer befördert. Nach weiteren ca. 3 Minuten starten Lüfter und Zündelement des Brenners. Wenn der Brennstoff bis zum Warmluftausgang des Zündelementes reicht, wird das Fördern verlangsamt, und nach ca. 6-7 Minuten Gesamtzeit wird der Brennstoff entzündet.

● Der optische Wächter des Brenners zeigt an, wann der Brennstoff angezündet wurde und schaltet das Zündelement aus. Die rote Signallampe erlischt und eine grüne leuchtet auf als Bestätigung, daß der Brenner in Betrieb ist und der Lüfter wird verlangsamt. Die Brennstofförderung bleibt 3 Minuten lang stehen, damit der gesamte Brennstoff in der Brennkammer gezündet werden kann. Anschliessend wird weitere 5 Minuten eine verlangsamte Förderung gefahren. Nach einem nachfolgenden 10 Minuten langen totalen Betriebsabbruch übernimmt das Betriebsprogramm des Brenners die Steuerung der Brennerfunktionen. Sollte die Zündung misglücken, wird dies mit einem roten Warnlicht und Alarmtext im Display angezeigt. **ACHTUNG! Wenn der Brenner das erste Mal gezündet wird, oder keine Pellets aus anderen Gründen vorrätig sind, kann es vorkommen, dass nach ca. 3 Minuten Betriebszeit ein Neustart durchgeführt werden muss. Es kann jederzeit auch manuell mit Hilfe von Zündflüssigkeit gezündet werden.**

## **Start und Stopp in Betriebszustand**

Eine grüne Leuchtdiode zeigt an, daß sich der Brenner in Betriebszustand befindet.

Während des Betriebs werden Start- und Stoppfunktionen des Brenners vom Betriebsthermostat der Anlage gesteuert. Wenn die Wassertemperatur auf 5 Grad unter den am Betriebsthermostat eingestellten Sollwert abgesunken ist, startet der Brenner in der eingestellten Niedrig-Leistungsstufe. Wenn die Termperatur um weitere 2 Grade bis 7 Grade unter den Sollwert sinkt, wird die eingestellte Hoch-Leistungsstufe aktiviert. Der Brenner bleibt in diesem Betriebszustand, bis die Temperatur wieder 4 Grad unter dem eingestellten Sollwert liegt, wobei die Niedrig-Leistungsstufe wieder aktiviert wird.

#### **Rotes Licht zeigt Betriebsstopp an (siehe Fehlersuche Seite 32).**

#### **Aus**

Zum Abschalten des Brenners im Menü "EIN/AUS" wählen. Durch Drücken der Minus-Taste "AUS" schalten. In Stellung "AUS" leuchtet am Bedienpult eine rote Lampe auf und zeigt an, daß der Strom eingeschaltet ist.

#### **Die Stromzufuhr zum Brenner ist bei Service zu unterbrechen.**

*Thermia Biomatic 50+Installations-, Betriebs- & Wartungsanleitung DE-54283-1 - Seite 20/38*

# **5.5 Übersicht Kontrolleinheit**

### **1 Display**

Zur Anzeige von eingestellten Werten

- **2 Betriebs- und Alarmanzeigen**
	- **Grünes Licht:** Brenner ist in Betriebszustand **Rotes Licht:** Alarm (Brenner nicht in Betriebszustand) - Infotext im Display **Blinkendes Licht:** Warnlampe (Brenner wird nicht gestoppt)
- **3 Pfeil-Taste vorwärts** Vorwärtsbewegung in den Menüs
- **4 Pfeil-Taste rückwärts** Rückwärtsbewegung in den Menüs
- **5 Plus-Taste** Erhöhung der Sollwerte
- **6 Minus-Taste** Senkung der Sollwerte

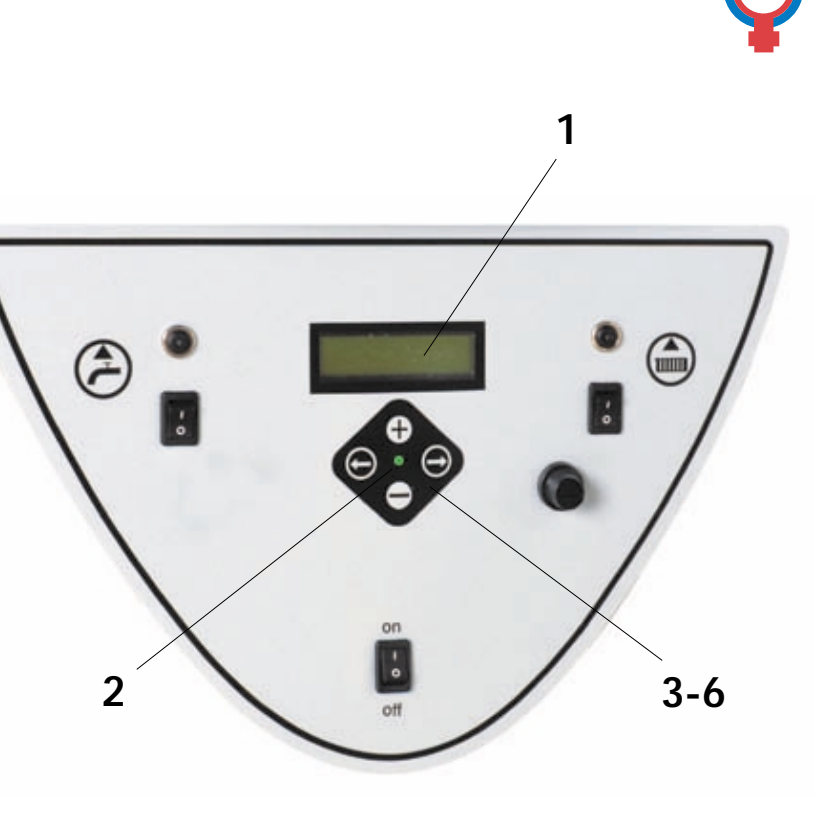

*Display mit Tastensatz.*

## **Regelcomputer und Menüparameter**

Grundeinstellungen am Regelcomputer Die Einstellungen, die ab Werk getätigt wurden, decken die meisten der Anwendungsgebiete des Regelcomputers ab. Grundsätzlich müssen nur die nachfolgenden Justierungen durchgeführt werden:

- 1 Einstellung der Betriebszustände (Brennstoffwahl).
- 2 Einstellung des Sollwertes für die Kesseltemperatur (gewünschte Kesseltemperatur).

## **Serviceniveaus**

Die Kontrolleinheit hat unterschiedliche Menüniveaus zur Einstellung und Anzeige der Parameter des Reglers. Eine Beschreibung der Menütexte, die im Display der Kontrolleinheit angezeigt werden, finden Sie in der Tabelle auf den Seiten 23-29. Normalerweise bewegt sich die Kontrolleinheit im Menüniveau 1.

Um in das Menüniveau 2 "Service" im Display der Kontrolleinheit zu gelangen,geht man folgendermassen vor:

- Gleichzeitig die Pfeiltasten "vorwärts" und "rückwärts" drücken. Der Text "Service" erscheint im Display. Die Kontrolleinheit befindet sich nun im Servicemenü.
- Durch Drücken der "Pfeil-vorwärts-Taste" geht man im Servicemenü weiter.

Wenn keine der Bedienungstasten betätigt werden, kehrt die Kontrolleinheit automatisch nach 8 Minuten in das Menü 1 zurück.

#### **Es existieren 2 weitere Serviceniveaus, doch diese sind ausschliesslich für Servicetechniker vorgesehen.**

*Einstellung des Menüniveau "Service"*

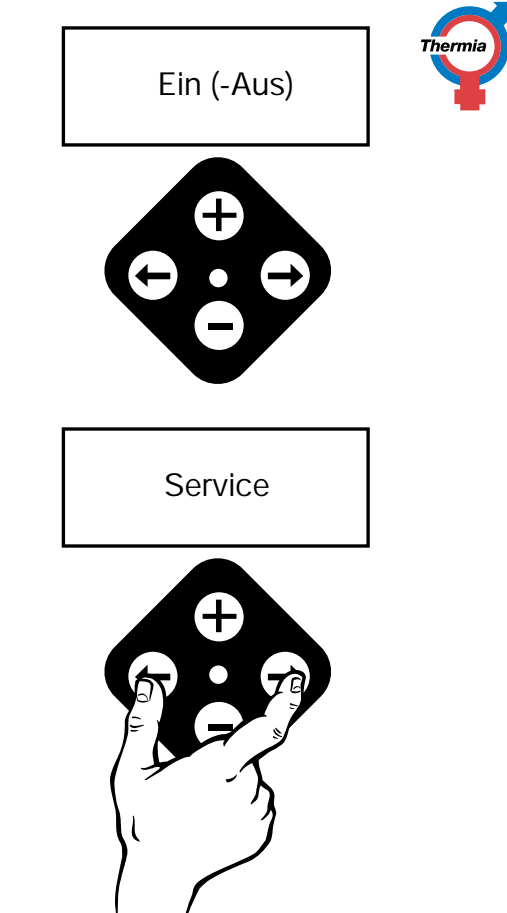

# **5.6 Displaytexte und einstellbare Werte**

Die nachfolgenden Tabellen geben eine Ubersicht über die Mitteilungen, die im Display angezeigt werden können. Sie geben auch an, welche Parameter der Anwender selbst ändern darf oder kann und welche der Anwender nur nach Rücksprache mit einem qualifizierten Installatör ändern darf.

## **Mitteilung Beschreibung einstellbare Werte Temperatur Kessel** Temperatur Kessel Ist-Wert (Sollwert) ˚C Der Ist-Wert der Kesseltemperatur zeigt die tatsächliche Temperatur an, in Klammern steht der Sollwert, der die gewünschte Temperatur angibt. Justierbar zwischen 20-95 ˚C **Ein/Aus** Betriebsart Bei "Ein" startet der Kessel bei Bedarf. Bei "Aus" wird der nächste Menütext "Schnecke Extern Manuell" angezeigt Wählbar **Brennstoffwahl** Pellets, Pellets+ EL oder EL (Hilfswärme) Wählbar **Betriebszustand** Aus, Startphase, Stopp, Warmhalten, Hoch, Niedrig, Min, EL 2 Information **Temperatur Rauchgas** Rauchgastemperatur Ist-Wert **Information**

## **Übersicht über die Menüs im Niveau 1**

*Thermia Biomatic 50+Installations-, Betriebs- & Wartungsanleitung DE-54283-1 - Seite 23/38*

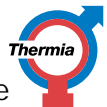

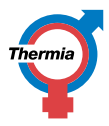

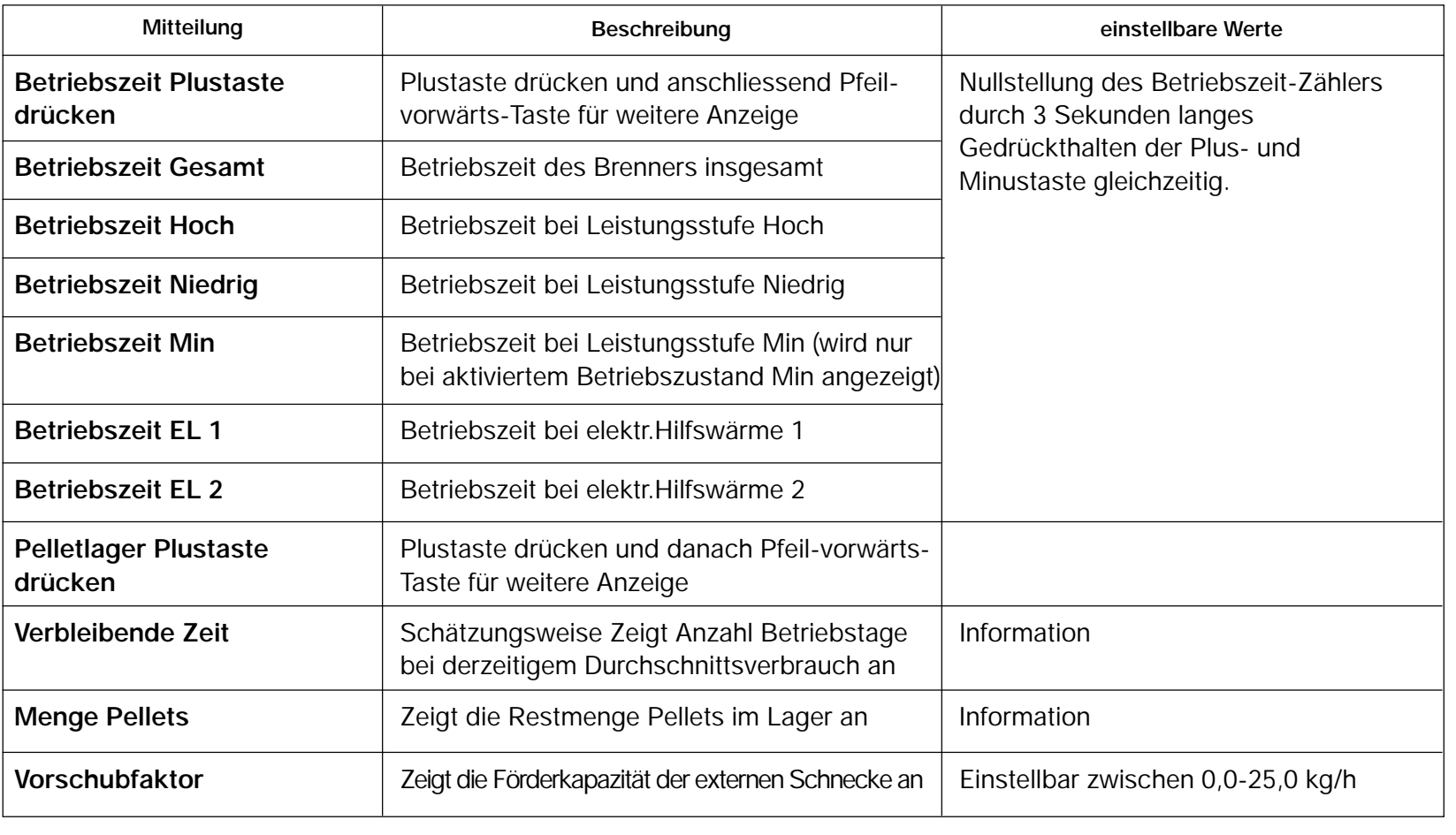

*Thermia Biomatic 50+Installations-, Betriebs- & Wartungsanleitung DE-54283-1 - Seite 24/38*

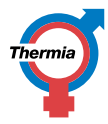

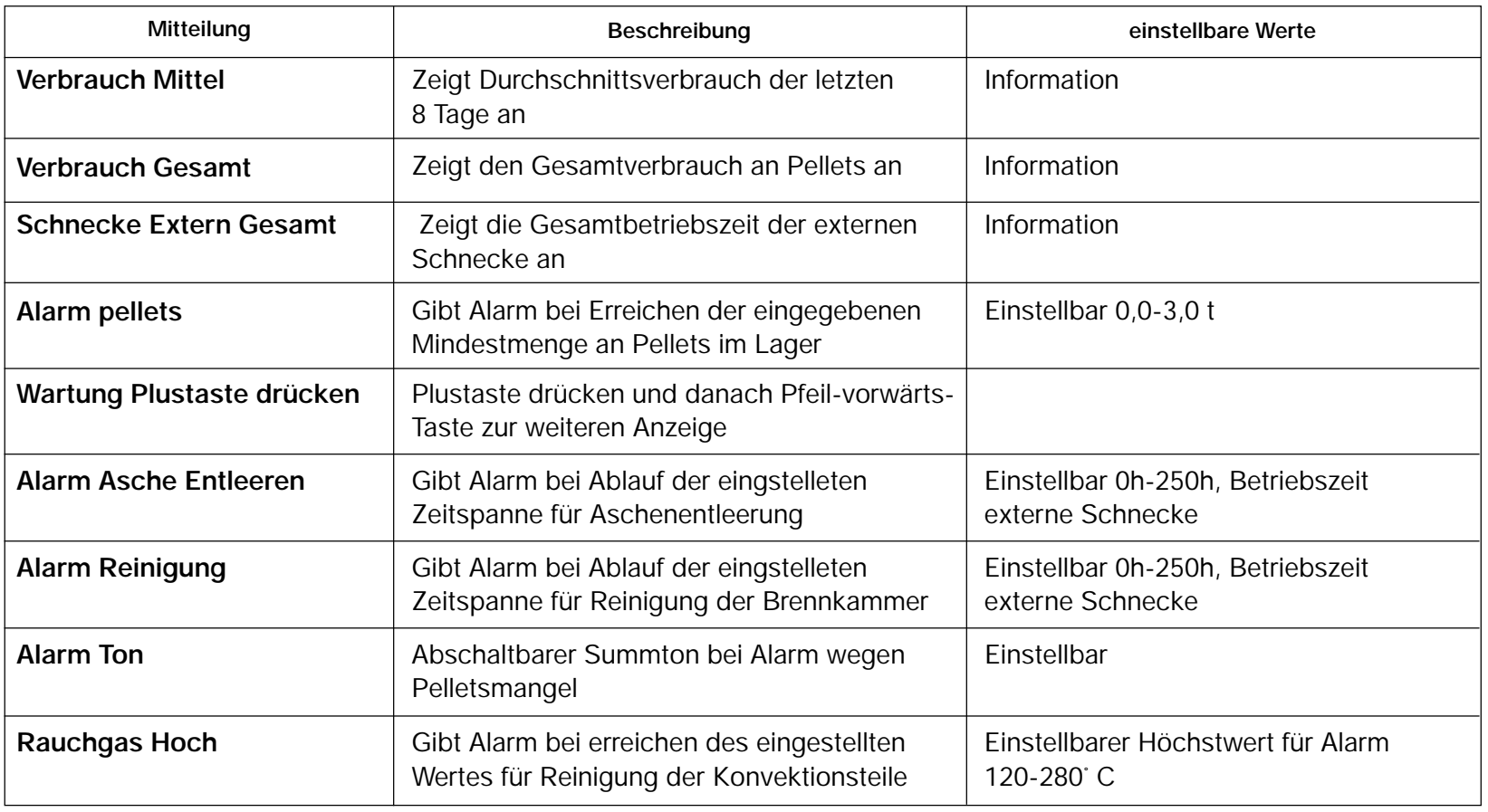

**SERVICE: Um in dieses Menü hineinzugelangen, werden beide Pfeil-Tasten gemeinsam 3 Sekunden gedrückt** Thermia **gehalten. Anschliessend wird die Pfeil-vorwärts-Taste für weitere Anzeigen benutzt.**

**Übersicht über die Menüs im Niveau 2 - Service**

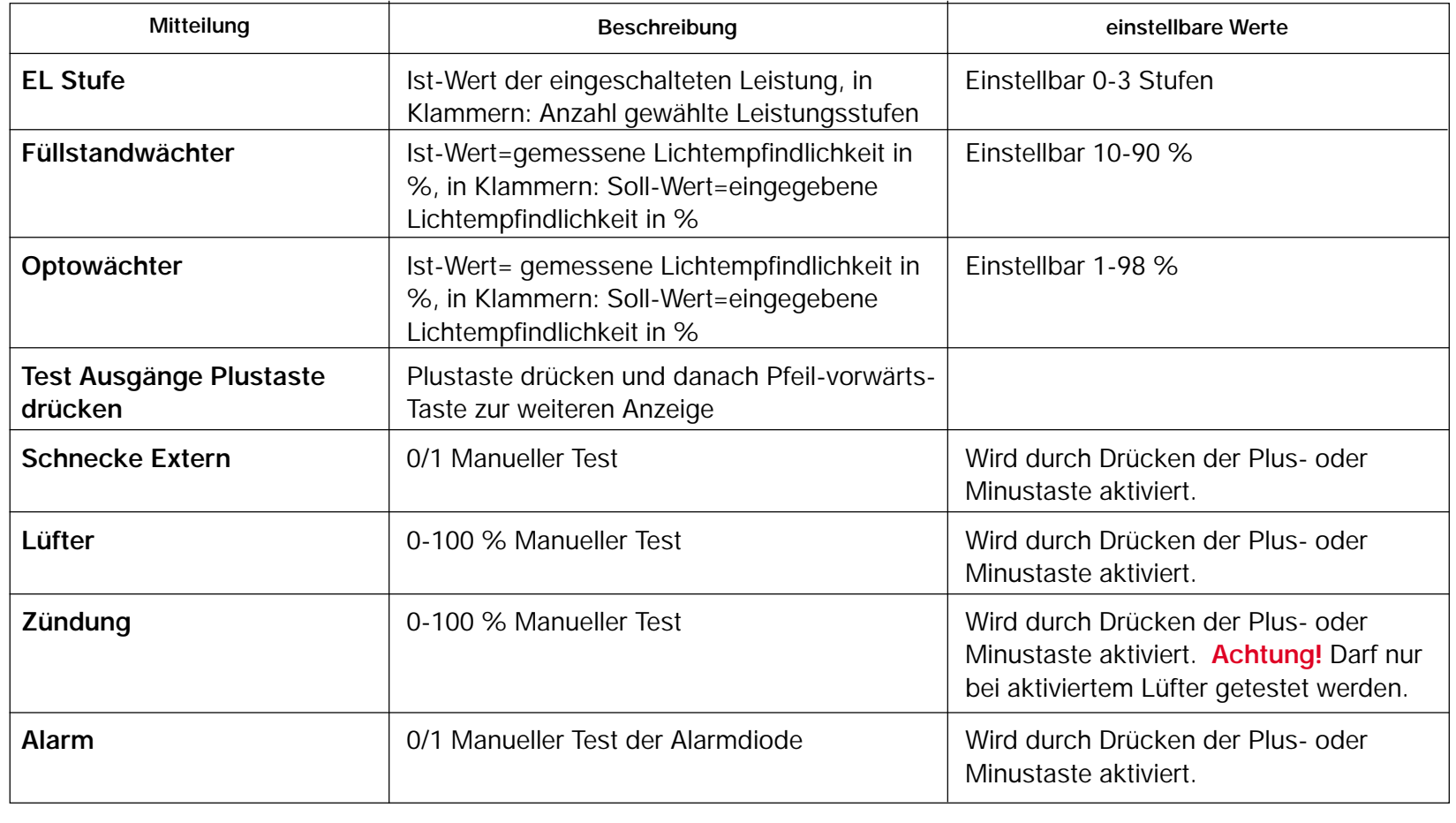

*Thermia Biomatic 50+Installations-, Betriebs- & Wartungsanleitung DE-54283-1 - Seite 26/38*

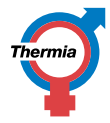

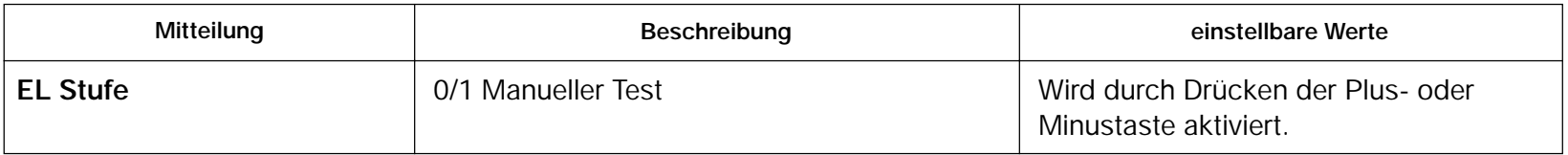

## **Übersicht über die Menüs im Niveau 3 - Leistung**

**Achtung! Darf nur nach Rücksprache mit einem Thermia Wiederverkäufer oder Thermia Värme geändert werden.**

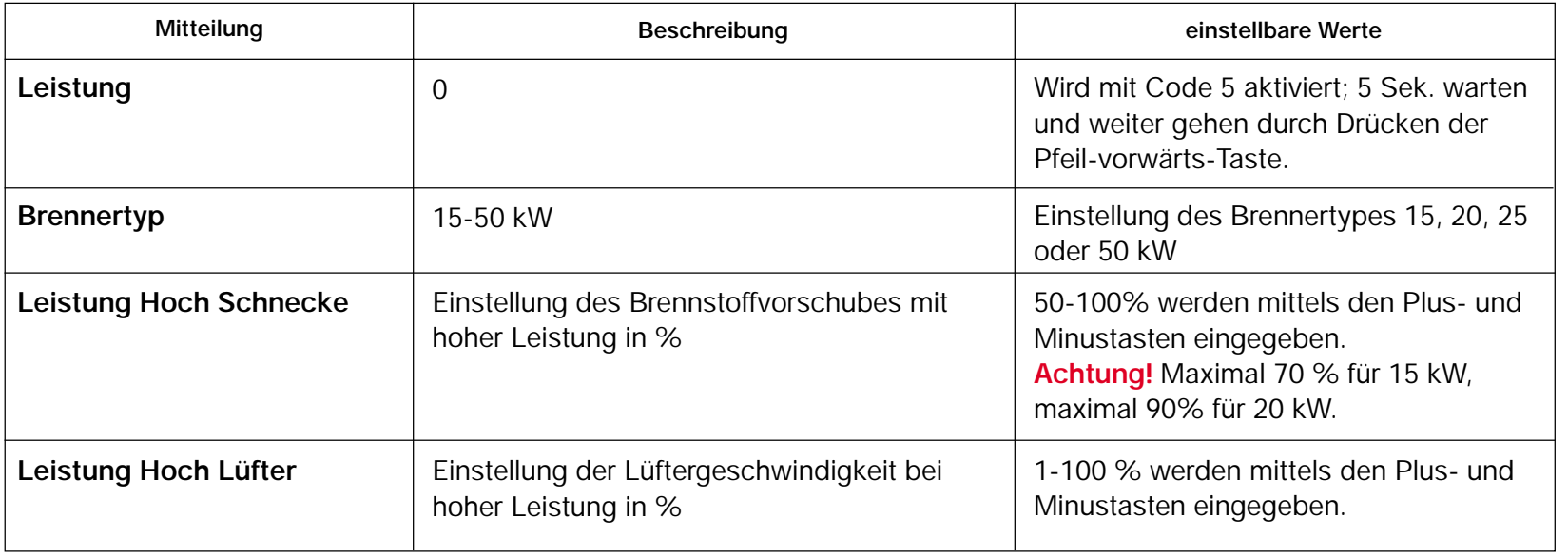

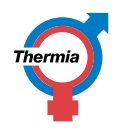

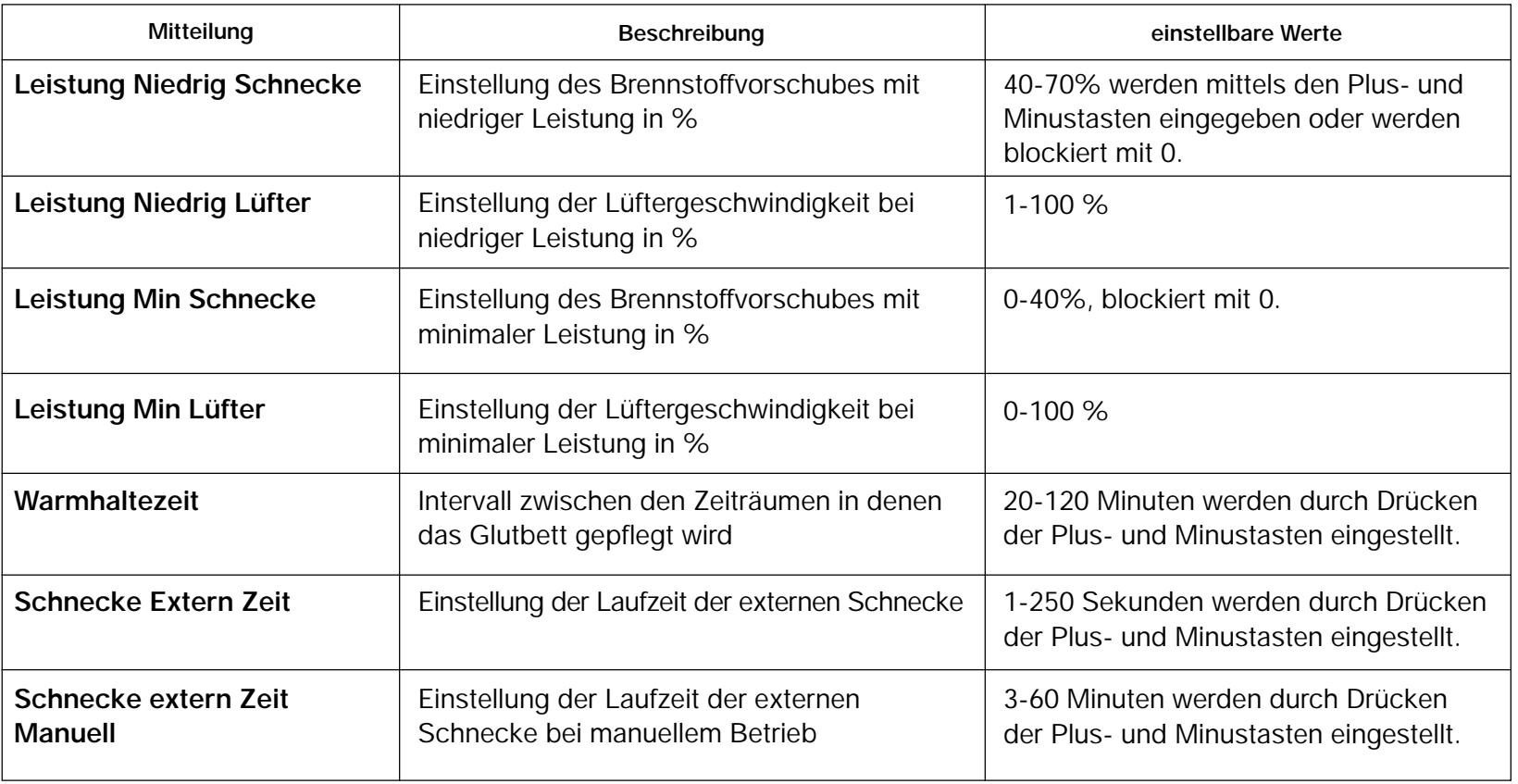

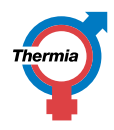

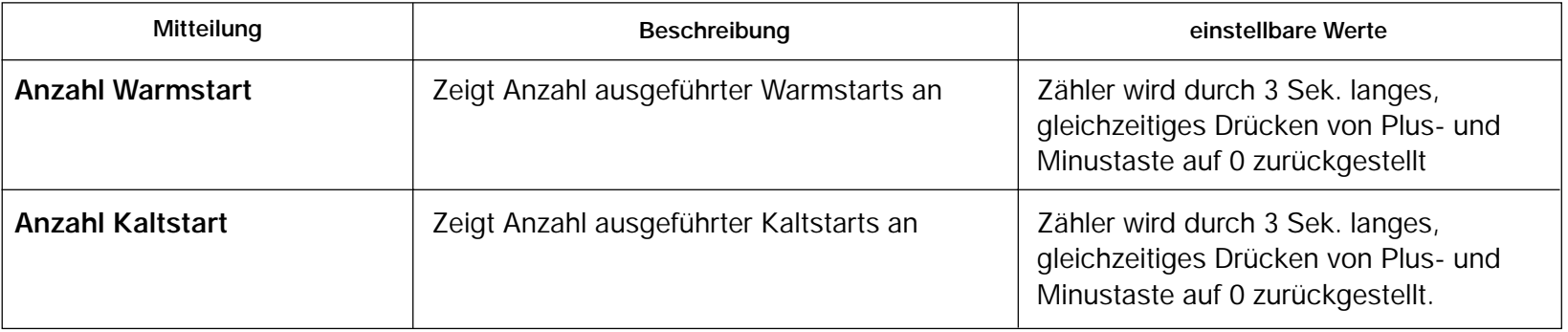

### **Übersicht über die Menüs im Niveau 3 - Sequenz Achtung! Darf nicht geändert werden (werkseitig eingestellt)**

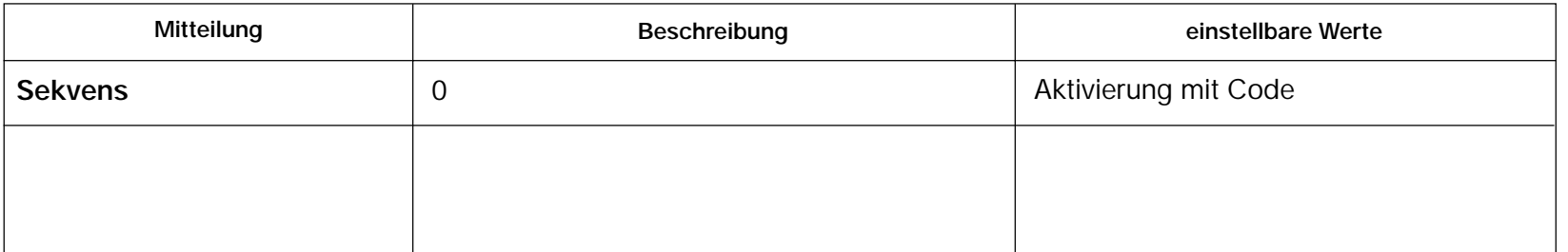

# **5.7 Fehlersuche**

Der Pelletbrenner ist mit einem besonderen System für Alarmanzeige ausgestattet.

Der normale **Betriebsalarm**, der anzeigt, ob der Brenner in Betrieb ist oder nicht, wurde durch einen Ursachenalarm in Form von Informationstext und Ton ergänzt.

Dieser **Ursachenalarm** erleichtert durch Anzeige der Ursache einer Betriebsunterbrechung die evtl. Fehlersuche.

Der Alarm wird dadurch rückgestellt, dass auf der Steuereinheit "AUS" eingestellt wird.

Prüfungen und Maßnahmen sind in Reihenfolge der Wahrscheinlichkeit der Fehlerursache angeordnet.

## ● **Fehler: Alle Anzeigen sind erloschen**

**Kontrolle:** Anschluß des Steckers und Sicherungen in der Steuereinheit des Brenners prüfen.

**Maßnahme:** Hauptschalter einschalten oder defekte Sicherungen in der Steuereinheit ersetzen. **ACHTUNG!** Vor Sicherungswechsel den Hauptschalter ausschalten. Sicherungen F1 und F2 mit 4 A (bedienen 230 V)

● **Fehler: Rote Betriebsanzeige leuchtet und gleichzeitig ertönt ein Alarm. Displaytext: ALARM KEINE PELLETS Der Brenner verlangt Brennstoff, es erfolgt jedoch kein Nachfüllen.**

**Kontrolle:** Prüfen, ob Pellets im externen Lager vorhanden sind.

**Maßnahme:** Pellets nachfüllen.

**Kontrolle:** Der Schlauch zum Brenner darf keine zu flache Neigung aufweisen. **Maßnahme:** Schlauch schütteln und Winkel ändern, sodass die Pellets nicht steckenbleiben.

- **Kontrolle:** Die Neigung der Schnecke darf nicht zu steil sein oder der Zufluß infolge von Hohlraumbildung am Boden des externen Lagers nicht unterbrochen werden.
- **Maßnahme:** Schnecke auf geringere Neigung bringen und etwas vor- und zurückdrehen, um den Hohlraum zu beseitigen. Die Einlauföffnung sollte in der Mitte des externen Lagers plaziert werden (gilt für kleinere Wochenlager).

**Kontrolle:** Die Motorwelle muß die Schnecke antreiben, der Antriebsmotor der externen Schnecke muß funktionieren.

**Maßnahme:** Wenn sich der Motor nicht dreht, diesen von der Schneckenachse abmontieren und prüfen. Stromkabel zum Brenner lösen und unter Verwendung des mitgelieferten Adapterkabels direkt an einer Netzsteckdose anschließen. Wenn der Motor aufgrund von Blockierung überhitzt ist, kann der thermische Schutz des Motors ausgelöst haben. Dieser startet erst wieder, wenn er abgekühlt ist. Prüfen Sie, ob die Schnecke blockiert ist und lösen Sie diese ggf. von Hand auf geeignete Weise.

**Bei Motorfehler den Installateur hinzuziehen.**

- **Fehler: Rote Betriebsanzeige leuchtet, Displaytext: ALARM MAX.THERMOSTAT Der Fehler beruht darauf, daß der Maximumthermostat des Kessels ausgelöst hat.**
- **Kontrolle:** Prüfen, ob der Betriebsthermostat des Kessels korrekt im Tauchrohr montiert ist und ob der Verbindungskontakt heil ist.
- **Maßnahme:** Wenn sich die Ursache zur Überhitzung nicht eindeutig ermitteln läßt, ist ein Servicetekniker hinzuzuziehen. Wenn der Überhitzungsschutz des Kessels ausgelöst hat, ist dieser zunächst mit dem Rücksetzknopf des Kessels zurückzusetzen. Danach muß die Steuereinheit zuerst auf AUS und dann erneut auf EIN gestellt werden.

*Thermia Biomatic 50+Installations-, Betriebs- & Wartungsanleitung DE-54283-1 - Seite 31/38*

● **Fehler: Die rote Betriebsanzeige leuchtet. Display zeigt eine der folgenden Meldungen an: KONTROLLE EL ZÜNDUNG KONTROLLE SCHLEUSE ALARM OPTOWäCHTER**

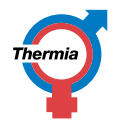

**Der Fehler beruht darauf, daß der optische Wächter des Brenners über einen gewissen Zeitraum hinweg kein Licht erkannt hat. Brennstoff ist der Brennkammer zugeführt worden.**

- **Kontrolle:** Prüfen, ob der Optowächter und die Brennkammer mit Asche überfüllt sind bzw. der Optowächter überhitzt worden oder rußig ist.
- **Maßnahme:** Asche entfernen und von Flugasche reinigen sowie den Optowächter abwischen. Wenn der Optowächter leicht verrußt, kann dies auf einem Fehler in der Einstellung beruhen. Vermutlich ist der Brennstoffzufuhr zu hoch. In diesen Fällen ist ein Servicetechniker hinzuzuziehen.
- **Kontrolle:** Zu prüfen, wenn Stopp bei Warmstart eingetreten ist.
- **Maßnahme:** Dafür sorgen, daß der in die Brennkammer geförderte Brennstoff aus ganzen Pellets besteht und nicht aus Spänen (wenn der Brennstoff aus Spänen besteht, kann kein Glutbett aufrecht erhalten werden). Bei wiederholten Stopps - kontrollieren dass die Schleuse nicht undicht ist und dadurch kein Glutbett erhalten bleibt.
- **Kontrolle:** Zu prüfen, wenn Stopp bei Kaltstart eingetreten ist.
- **Maßnahme:** Funktion des Zündelements prüfen wenn bei zweimaligem Startversuch keine Zündung erfolgt.

**Wenn keine Ursache für die Betriebsunterbrechung festgestellt werden konnte oder Schleuse bzw.Zündelement ausgetauscht werden müssen, ist ein Servicetechniker hinzuzuziehen.**

● **Fehler: Die rote Betriebsanzeige leuchtet. Displaytext: KONTROLLE FÜLLSTANDWäCHTER BLOCKADE BRENNSTOFFZUFUHR**

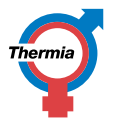

**Der Fehler liegt darin, daß der optische Wächter des Brenners eine gewisse Zeit lang kein Licht erkannt hat. Kein Brennstoff ist der Brennkammer zugeführt worden.**

**Kontrolle:** Prüfen, ob im oberen Anschluß des Brenners Brennstoff vorhanden ist.

- **Maßnahme:** Wenn im oberen Anschluß des Brenners kein Brennstoff vorhanden ist, sind die Kabelanschlüsse am Füllstandwächter zu kontrollieren. Sollte das den Fehler nicht beheben, die Füllstandwächter mit einem weichen Lappen reinigen. Falls das den Fehler behebt, prüfen Sie, daß die Pellets nicht statisch sind und deshalb von den Füllstandwächtern angezogen werden. Gegebenenfalls mit antistatischem Mittel behandeln und die Ursache für die Aufladung der Pellets ermitteln. Wenn die externe Förderung des Brenners trotzdem nicht startet, oder wenn die Füllstandwächter kontinuierlich abgewischt werden müssen, ist ein Servicetechniker hinzuzuziehen.
- **Kontrolle:** Prüfen, ob Förderschnecke, Schleuse und Brennerschnecke rotieren und nicht von beispielsweise Fremdgegenständen blockiert werden.
- **Maßnahme:** Bei fehlerhafter Einstellung der Rücklaufsperre des Brenners, starkem Verschleiß am Zahnrad oder dadurch dass Zahnrad und Dosierrad zu nah beieinander liegen, können die rotierenden Teile des Brenners dadurch blockiert werden, daß die Rohre des Dosierrades an den Spitzen des Zahnrades hängenbleiben. Fehler beseitigen. Nicht vergessen die Rücklaufsperre zuruckszuklappen nachdem der Brenner mit dem Kopf nach unten gedreht war. Fremdgegenstände im Brennstoff, die in einer der Förderschnecken oder in der Schleuse hängenbleiben, sind zu entfernen. Oberen Anschluß lösen und ggf. Gegenstände aus den Förderschnecken oder der Schleuse entfernen. Zur Prüfung der Brennerschnecke die vier Schrauben zwischen dem Zuführungsteil aus Gußeisen und dem Mittelteil aus Blech lösen und die Schnecke aus dem Brennerrohr herausnehmen. Nicht vergessen, Kabelanschlüsse an Motor, Zündelement und Füllstandwächter zu lösen.

# **6 Diverse**

# **6.1 Info über Brennstoffpellets**

- Brennstoffpellets lassen sich aus unterschiedlichen Energierohstoffen herstellen. Am gewöhnlichsten ist Holz als Rohstoff, aber auch eine Reihe anderer Rohstoffe, die sich zur Pelletherstellung eignen, sind heute auf dem Markt erhältlich. Diese Rohstoffe besitzen verschiedene Eigenschaften, die sowohl Vor- als auch Nachteile in bezug auf die Verwendung als Brennstoffpellets zeigen. Wichtige kontrollierbare Faktoren sind Energiewert, Größe, Feinanteil, Feuchtigkeitsgehalt und nicht zuletzt der Preis. Es empfiehlt sich die Wahl eines Brennstoffs, der nach Berücksichtigung der Funktion des Brennstoffs im Heizkessel die geringsten Kosten je Energieeinheit verursacht. Studieren Sie genau die Funktion der Pellets nach der Lieferung. Bei Unsicherheit wenden Sie sich an Thermia Värme AB.
- Ein Großteil der Störungen, die infolge schlechter Brennstoffqualität auftreten können, beruhen auf fehlerhafter Handhabung und Zwischenlagerung vor der Lieferung an den Verbraucher.

Hoher Feinanteil beruht meist auf Zerfall bei der Einlagerung, bei der Vereinzelung oder auf Lagerplätzen. Auftreten von Sinterbildung in der Asche ist auf Silikatverunreinigungen oder niedrige Aschenschmelztemperatur zurückzuführen und läßt sich nicht vor dem Verbrennen feststellen. Pellets, die Sinterasche verursachen, sind unverzüglich beim Pelletlieferanten zu reklamieren.

**Achtung!** Bei Sinterasche ist die Brennkammer kontinuierlich von gesintertem Material gereinigt werden (hierzu kann z.B. ein Esslöffel verwendet werden).

Feuchte Pellets können im Zuge der Zwischenlagerung und des Transportes entstehen. Prüfen Sie deshalb möglichst schon auf dem Lkw, ob Sie auch wirklich saubere und trockene Pellets und keine unakzeptable Menge an Feinanteil erhalten.

**Achtung!** Feuchte Pellets müssen sofort verworfen werden.

#### **Empfohlene Brennstoffspezifikation**

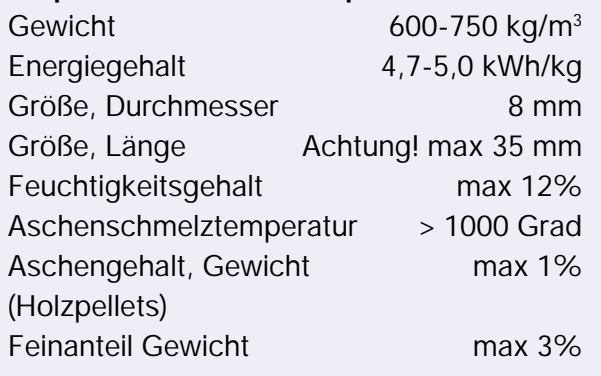

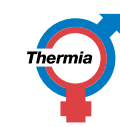

# **6.2 Zubehör**

#### **Lager und Zuführsystem Art.Nr**

Flex. Schneckensatz Alt. 2 (3+9) 1300-27046B00 Motor (grösser) für Flexschneckensatz Alt.2 (4) 1300-27048A00 Flexspirale, gekappte Länge (min 1 m) (8) 1300-52476001 Flexspirale, Satz mit 12 m (8) 1300-52476012 Flexspirale, Satz mit 24 m (8) 1300-52476024 Flexrohr gerade, 3 m, Ø 75 mm (5) 1300-52477006 Flexrohr gerade, 6 m, Ø 75 mm (5) 1300-52477006 Flexrohrbogen 45˚ Bogen / st 2) (6) 1300-52478001 Flexrohrbogen 90˚ Bogen / st 2) 1300-52479001

Bei 50 kW-Brenner darf ausschliesslich Flexschneckensatz 2 und Motor Nr. 2 verwendet werden.<br>Pellets-Heizanlage und Motor Nr. 2 verwendet werden.

- Lagerrohr 3 m mit Kernrohr (7) 1300-52492001 Einfüllrohr für Schüttgut\* (10) 1300-52493001 Adapterrohr 1300-52480001 Montageanweisung 9710-53192001 Blauer Schlauch: 1 m einschl. 2 St Schlauchklemmen (2) 1300-52447001 2 m einschl. 2 St Schlauchklemmen (2) 1300-52447002 5 m einschl. 10 St Schlauchklemmen (2) 1300-52447005
- - -
		-

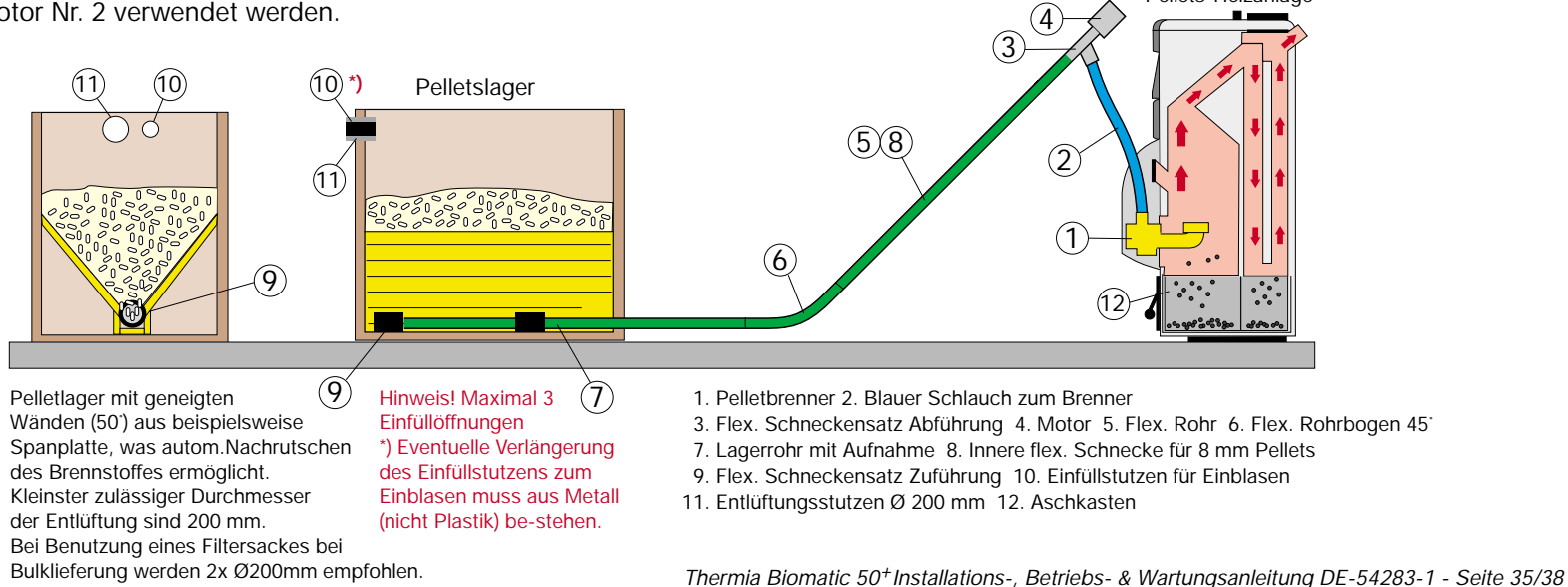

# **6.3 Systemlösung Planzeichnung Lager**

Das Zuführungssystem ermöglicht es, das Pelletlager für für sogen. Bulklieferung zu konstruieren. Das Lager kann wahlweise im Haus oder in einem Separaten Gebäude ausser Haus eingerichtet werden. Die Pellets dürfen jedoch nie feucht werden.

## **Daten für Flexzuführungssystem:**

Maximal Gesamthubhöhe: 2,5 m Maximale Neigung: 45<sup>°</sup> Minimaler Radius: 800 mm Außenrohr Durchmesser: 75 mm

**ACHTUNG! Das Pelletlager darf max. 3 Zuführungsöffnungen besitzen. Das gesamte Lager muss sorgfältig abgedichtet werden, um Staubverschmutzung zu verhindern.**

Zur Bestimmung der Lagergrösse gilt es normalerweise davon auszugehen, dass die kleinste Bulklieferung ca. 3 Tonnen umfasst, um Frachtaufschläge zu vermeiden (2002.01.01).

1 Tonne Pellets entsprechen ca. 1,6 m<sup>3</sup>. Für 3 Tonnen werden somit mindestens 5 m<sup>3</sup> Lagerraum benötigt. Um ein wenig Reserveraum zu erhalten, empfehlen wir jedoch ein Mindestvolumen von 6 m $^3$ .

Angemessene Lagergrösse für 50 kW - siehe nächste Seite.

Die Planzeichnung zeigt ein frei stehendes Pelletlager (siehe Prinzip Systemlösung auf der vorangegangenen Seite). Bei Anbau an eine vorhandene Wand ist eine individuelle Anpassung zwecks Befestigung der geneigten Kanthölzer vorzunehmen.

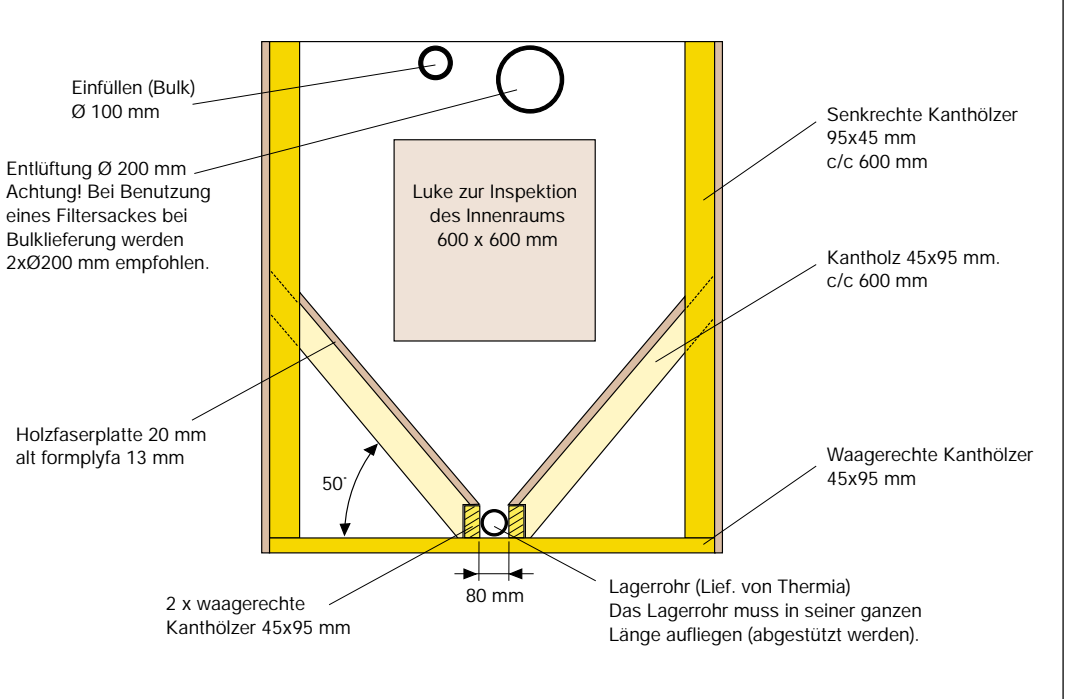

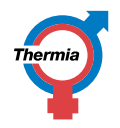

# **6.4 Pelletlager**

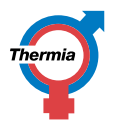

**Bei der Planung eines Pelletslagers ist zu Beachten, dass nicht das gleiche Vorschubsystem für Tages- oder Wochenlager verwendet werden kann, wie für Bulklieferung.**

Für gewöhnlich beginnt man mit einem kleineren und einfacheren Pelletslager, was an sich eine schnelle und einfache Lösung ist. Diese bringt jedoch ein wenig Aufwand mit sich, einerseits durch das Holen der Pellets beim Installatör und andererseits an der eigenen Anlage. Für solche einfache Lager gibt es Pellets in Säcken zu kaufen, entweder in kleinen zu 16-20 kg oder grösseren zu ca. 700 kg.

Die absolut bequemste Methode ist es ein Pelletslager einzurichten, das vorgesehen ist, grosse Lieferungen anzunehmen, sog. Bulklieferungen. Bei der Befüllung durch einen Bulk-Lieferwagen sollte das Lagervolumen mindestens 5,5 m<sup>3</sup> betragen, um 3 Tonnen aufnehmen zu können, die normale Menge für Bulklieferungen.

Das Pelletslager muss so konzipiert sein, dass keine Gefahr für Verunreinigung oder Wasserschäden besteht. Besonders zu beachten ist Feuchtigkeitseinsickerung durch Wände oder Böden. Wichtig ist auch, dass die Pellets keinen direkten Kontakt mit Wasser ausgesetzt werden, z.B. durch Regen oder Kondenswasser. Pellets nehmen allerdings keine Feuchtigkeit aus der umgebenden Luft auf, können daher also ausser Haus jedoch unter Dach aufbewahrt werden.

Der Brennstoffvorrat sollte dem Verbrauch entsprechend geplant werden, um eine Lieferhäufigkeit zu erreichen, die die Brennstoffhantierung so bequem wie möglich macht. Bei einer kontinuierlichen Entnahme von 50 kW kommt man mit 1 Tonne Brennstoff 80-90 Stunden aus. In einem Monat, gemäss diesem Beispiel, wird also ein Brennstoffvorrat in der Grössenordning von 8-10 Tonnen oder 13-16 m<sup>3</sup> benötigt.

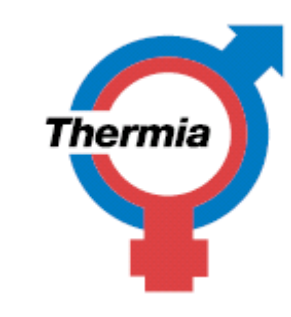